### **SNMP – POP PROTECT SNMP**

#### **Introdução**

#### **Protocolo SNMP**

Simple Network Management Protocol (SNMP), em português Protocolo Simples de Gerência de Rede, é um ["protocolo](https://pt.wikipedia.org/wiki/Protocolo_%28ci%C3%AAncia_da_computa%C3%A7%C3%A3o%29) padrão d[a Internet](https://pt.wikipedia.org/wiki/Internet) para gerenciamento de dispositivos em rede[s IP"](https://pt.wikipedia.org/wiki/IP). Dispositivos que normalmente suportam SNMP incluem [roteadores,](https://pt.wikipedia.org/wiki/Roteador) [comutadores,](https://pt.wikipedia.org/wiki/Comutador) servidores, estações de trabalho, impressoras, racks modernos e etc. SNMP é usado na maioria das vezes e[m sistemas de gerenciamento de rede](https://pt.wikipedia.org/w/index.php?title=Sistemas_de_gerenciamento_de_rede&action=edit&redlink=1) para monitorar dispositivos ligados a rede para condições que garantem atenção administrativa. SNMP é um componente do [conjunto de](https://pt.wikipedia.org/w/index.php?title=Conjunto_de_protocolos_da_Internet&action=edit&redlink=1)  [protocolos da Internet](https://pt.wikipedia.org/w/index.php?title=Conjunto_de_protocolos_da_Internet&action=edit&redlink=1) como definido pela [Internet EngineeringTask Force](https://pt.wikipedia.org/wiki/Internet_Engineering_Task_Force) (IETF). Ele consiste de um conjunto de [padrões](https://pt.wikipedia.org/wiki/Norma_t%C3%A9cnica) de gerenciamento de rede, incluindo u[m protocolo](https://pt.wikipedia.org/wiki/Protocolo_%28ci%C3%AAncia_da_computa%C3%A7%C3%A3o%29) d[a camada de aplicação,](https://pt.wikipedia.org/wiki/Camada_de_aplica%C3%A7%C3%A3o) u[m esquema](https://pt.wikipedia.org/w/index.php?title=Modelo_l%C3%B3gico_de_dados&action=edit&redlink=1) de banco de dados, e um conjunto de [objetos de dados.](https://pt.wikipedia.org/wiki/Objeto_%28ci%C3%AAncia_da_computa%C3%A7%C3%A3o%29)

O software de gerência de redes não segue o model[o cliente-servidor](https://pt.wikipedia.org/wiki/Cliente-servidor) convencional pois para as operações GET e SET a estação de gerenciamento se comporta como cliente e o dispositivo de rede a ser analisado ou monitorado se comporta como servidor, enquanto que na operação TRAP ocorre o oposto, pois no envio de alarmes é o dispositivo gerenciado que toma iniciativa da comunicação. Por conta disso, os sistemas de gerência de redes evitam os termos 'cliente' e 'servidor' e optam por usar "gerente" para a aplicação que roda na estação de gerenciamento e "agente" para a aplicação que roda no dispositivo de rede.

### **Sistemas de Gerenciamento (NMS)**

O programa gerente da rede é a entidade responsável pelo monitoramento e controle dos sistemas de [hardware](https://pt.wikipedia.org/wiki/Hardware) e [software](https://pt.wikipedia.org/wiki/Software) que compõem a rede, e o seu trabalho consiste em detectar e corrigir problemas que causem ineficiência (ou impossibilidade) na comunicação e eliminar as condições que poderão levar a que o problema volte a surgir.

A gerência de uma rede pode não ser simples, dada sua heterogeneidade em termos de hardware e software, e de componentes da rede, por vezes incompatíveis. As falhas intermitentes, se não forem detectadas, podem afetar o desempenho da rede. Um software de gerência de redes permite ao gestor monitorar e controlar os componentes da sua rede.

#### **Comandos do SNMP**

O SNMP não define um grande número de comandos, no lugar disso define duas operações básicas:

GET, para obter um valor de um dispositivo

SET, para colocar um valor num dispositivo

O comando que especifica uma operação de GET ou SET deve especificar o nome do objeto, que é único. Podemos definir objetos. No caso de um contador de erros de CRC e uma vez que o SNMP não inclui comandos específicos para fazer reset do contador, uma forma simples é colocar zero no contador. Neste caso, o Gerente faz o GET (leitura) do parâmetro desejado para determinar o estado do dispositivo. As operações que controlam o dispositivo são definidas como efeitos secundários de SET (alterar/gravar valores) em objetos.

Especifica (na versão 1) quatro pacotes de unidades de dados (PDU):

GET, usado para retirar um pedaço de informação de gerenciamento.

GETNEXT, usado interativamente para retirar sequências de informação de gerenciamento.

GETBULK, usado para retirar informações de um grupo de objetos.

SET, usado para fazer uma mudança no subsistema gerido.

TRAP, usado para reportar uma notificação ou para outros eventos assíncronos sobre o subsistema gerido.

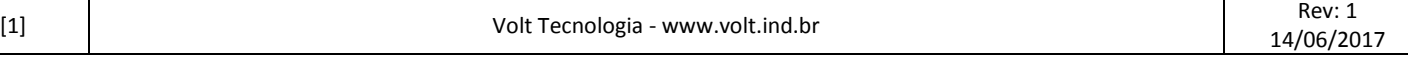

### **SNMP – POP PROTECT SNMP**

### **Arquivos MIB e Nomes**

Todos os objetos acedidos pelo SNMP devem ter nomes únicos definidos e atribuídos. Além disso, o Gerente e o Agente devem acordar os nomes e significados das operações GET e SET. O conjunto de todos os objetos SNMP é coletivamente conhecido como [MIB \(do inglês: Management Information Base\).](https://pt.wikipedia.org/wiki/Management_information_base) O standard SNMP não define o MIB, mas apenas o formato e o tipo de codificação das mensagens. A especificação das variáveis MIB, assim como o significado das operações GET e SET em cada variável, são especificados por um padrão próprio. A definição dos objetos do MIB é feita com o esquema de nomes do ASN.1, o qual atribui a cada objeto um prefixo longo que garante a unicidade do nome, a cada nome é atribuído um número inteiro. Também, o SNMP não especifica um conjunto de variáveis, e como a definição de objetos é independente do protocolo de comunicação, permite criar novos conjuntos de variáveis MIB, definidos como standards, para novos dispositivos ou novos protocolos. Por isso, foram criados muitos conjuntos de variáveis MIB que correspondem a protocolos como UDP, IP, ARP, assim como variáveis MIB para hardware de rede como Ethernet ou FDDI, ou para dispositivos tais como bridges, switches ou impressoras.

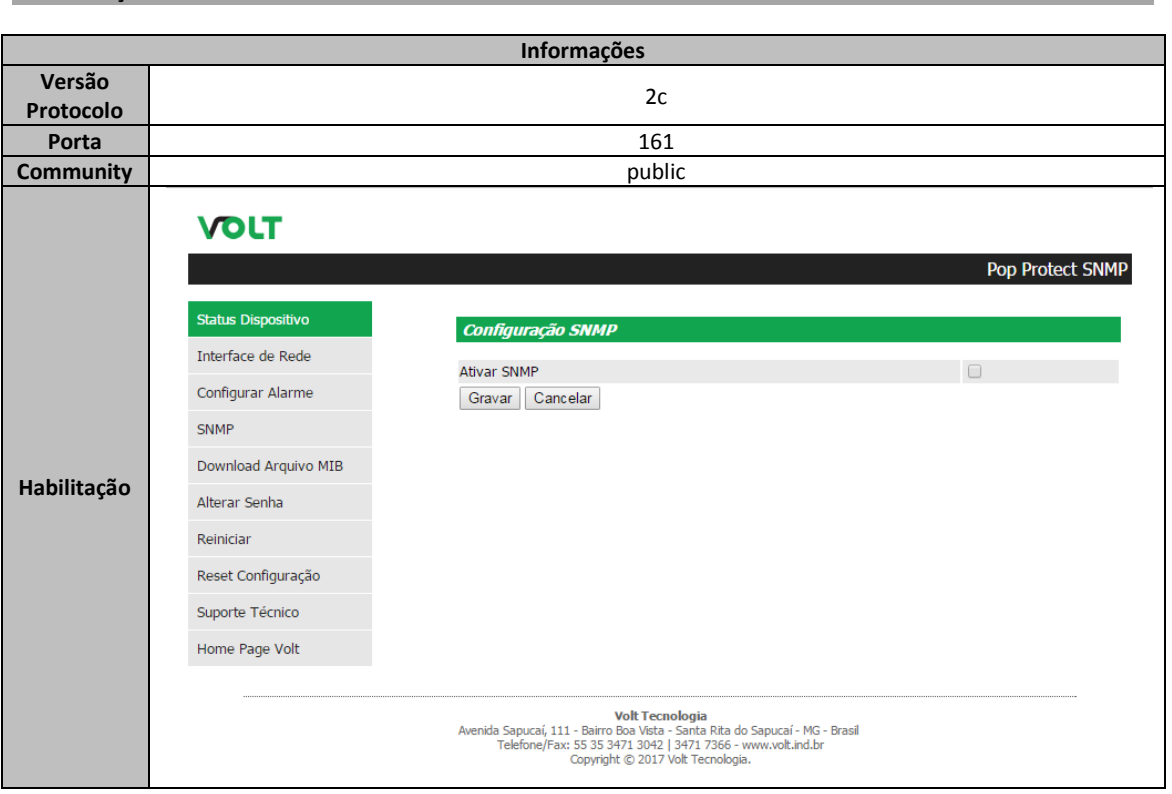

#### **INFORMAÇÕES CONEXÃO**

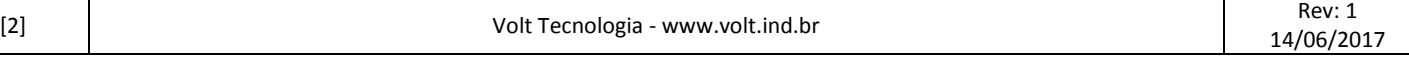

### **SNMP – POP PROTECT SNMP**

### **RELAÇÃO DE OIDS**

**VOLT** 

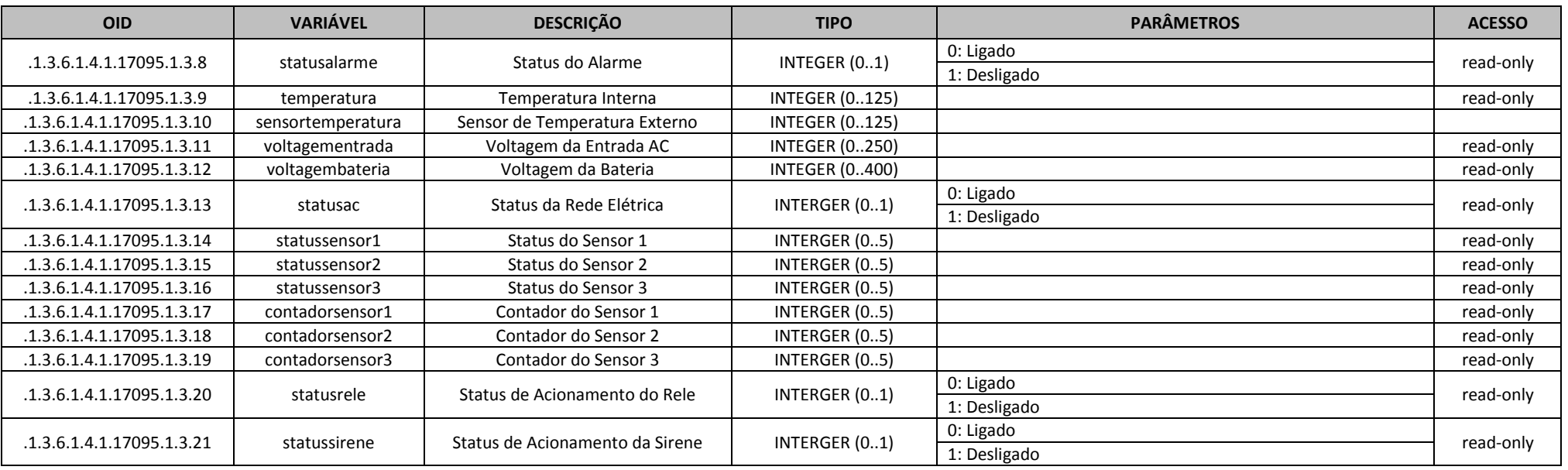

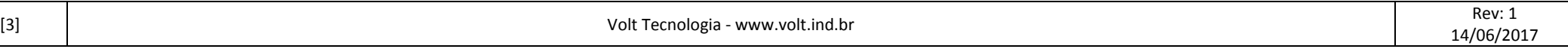

### **SNMP – POP PROTECT SNMP**

#### **FERRAMENTAS DE TESTE E VALIDAÇÃO**

Para testes e verificações podemos utilizar um software freeware para validar tanto a comunicação quanto o arquivo MIB.

Link de Download do Software MIB Browser[: http://www.ireasoning.com/download/mibfree/setup.exe](http://www.ireasoning.com/download/mibfree/setup.exe)

Faça o download e instale o software.

Baixe o arquivo MIB da Ponte de Distribuição AC utilizando o link de download na página do dispositivo e descompacte o arquivo .ZIP.

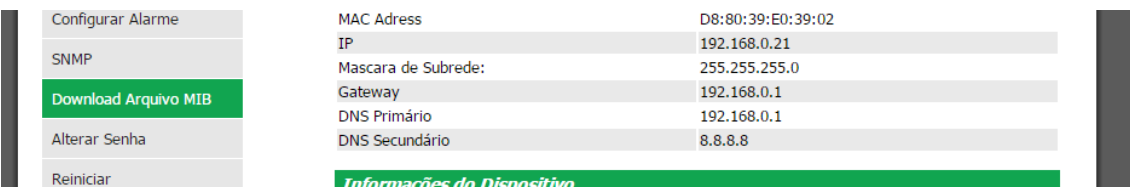

Abra o MIB Browser e vá no menu File/LoadMIBs

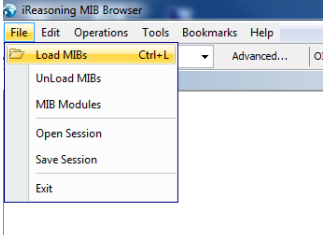

 $\overline{\phantom{a}}$ 

### Selecione o arquivo MIB descompactado

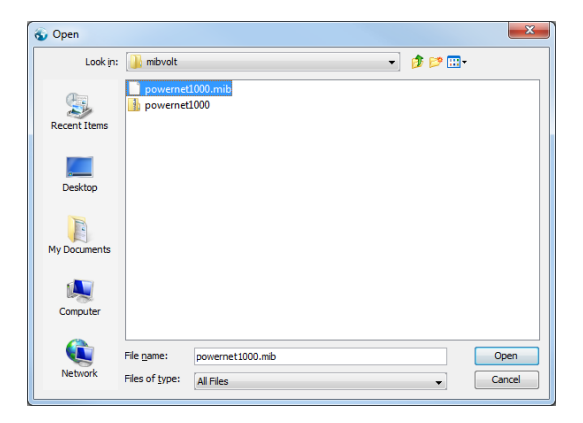

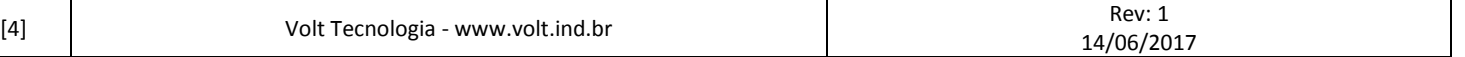

### **SNMP – POP PROTECT SNMP**

Abra a arvore de opções conforme a imagem a seguir, onde são exibidas todas as variáveis do arquivo MIB.

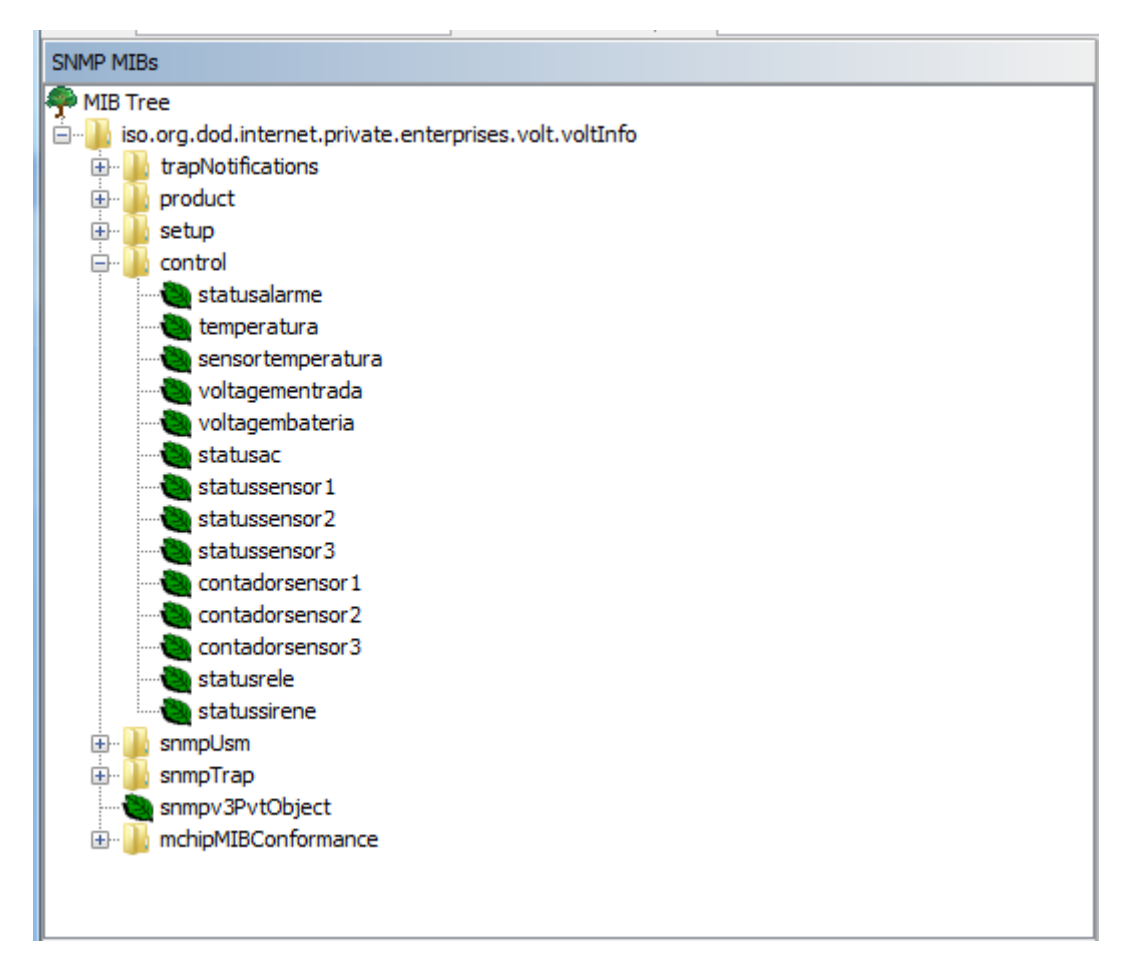

Digite o IP do dispositivo e clique sobre o Advanced.

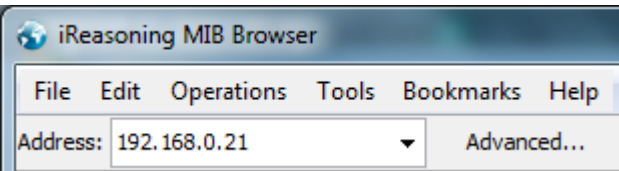

Complete os dados conforme imagem a seguir:

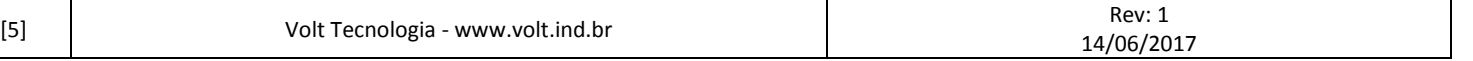

## **SNMP – POP PROTECT SNMP**

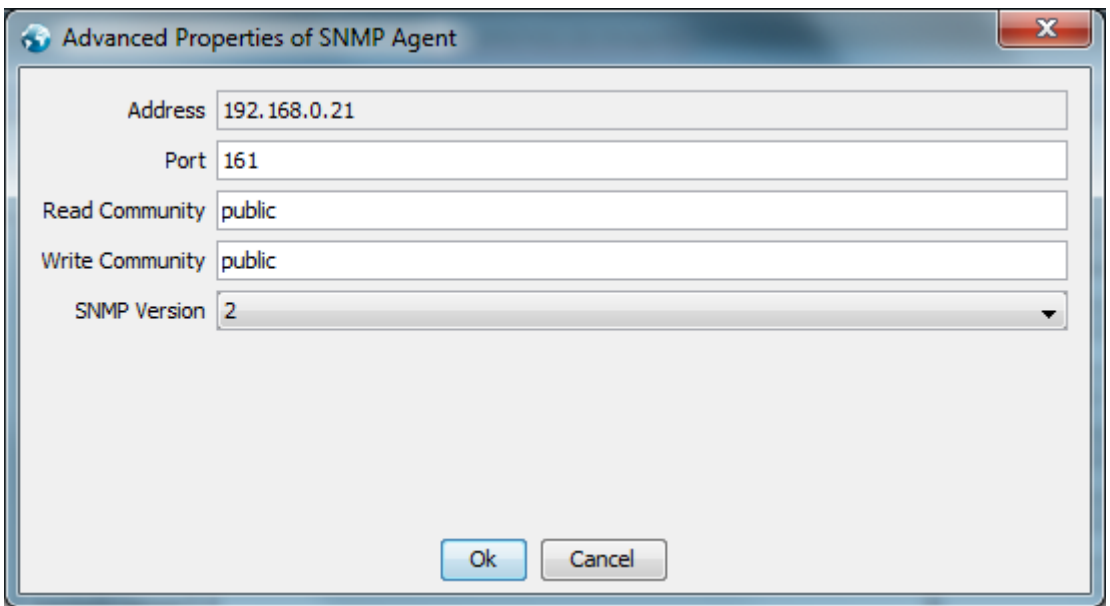

**VOLT** 

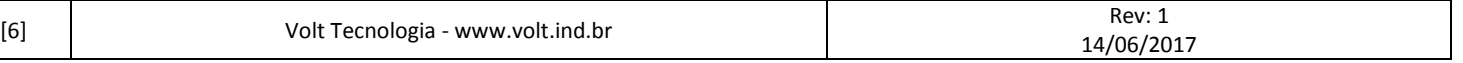

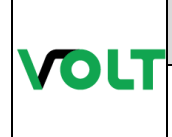

### **SNMP – POP PROTECT SNMP**

Com um duplo clique sobre a variável será exibido o valor do campo conforme imagem abaixo:

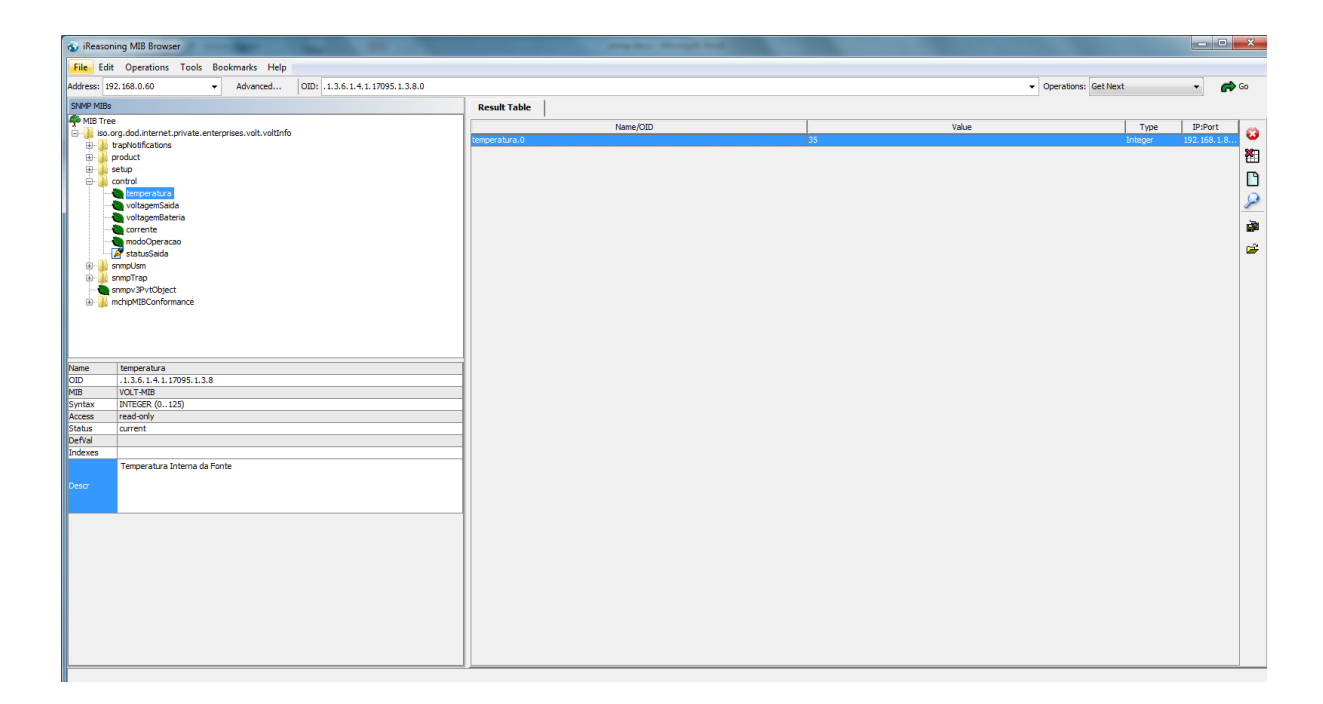

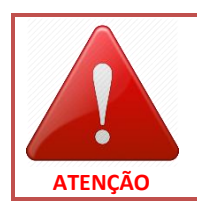

**ESTE PROCEDIMENTO DEVE SER EXECUTADO PARA FINALIDADES DE TESTE E VERIFICAÇÃO DA FUNCIONALIDADE DO SERVIÇO DE SNMP DO DISPOSITIVO VOLT. PARA AS CONFIGURAÇÕES REFERENTES AO SOFTWARE DE GERENCIAMENTO DE REDE (NMS) DEVEM SER OBEDECIDOS OS PASSOS DESCRITOS NO MANUAL DO USUÁRIO DE CADA SISTEMA.**

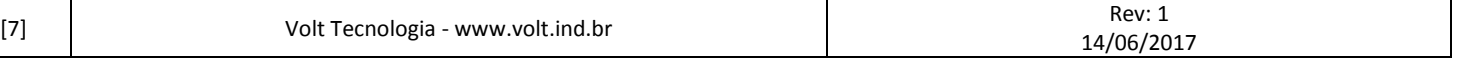